# 日本情報科教育学会誌

# ‐原稿執筆要領‐

#### 情報 太郎 情報大学教育学部 taro\_joho@xxx.yyy.ac.jp 情報 花子 情報大学工学部 hanako\_joho@zzz.yy.ac.jp 情報 次郎 情報教育大学大学院 jiro\_joho@kkk.lll.ac.jp

ここには,研究の概要をお書きください.400字以内で,目的,方法,結果を記述し,最後の行に, キーワード(3語以上6語以内)を明記してください.提出原稿は,鮮明で読みやすく,正確な出版物 とするために、以下の執筆要領にしたがい、原稿の作成をお願いいたします.また、執筆要領で指 定されているスタイルにそっていない原稿は,修正をお願いすることがあります. キーワード:情報科教育,高校教育,教育効果,キーワード4,キーワード5

#### 1. はじめに

論文を投稿する際には,まず,日本情報科教育学会 論文投稿要領をご確認ください.

このWordファイルには、論文タイトル,章,節,参 考文献などそれぞれの書式を例示していますので,参 考にしてください.

原稿の提出期限は,学会のWebをご覧ください.また, 原稿のファイル形式は,Word形式(docx形式)でお願い します. 図や本文など, レイアウトの確認のため, DOC ファイルと共にPDFファイルも合わせて送信願います.

#### 2. 投稿論文の種別

投稿論文は,「研究論文」と「寄稿論文」の2つに大 別されます.このうち,「研究論文」は,「原著論文」, 「実践論文」,「レター」,「実践速報」,「資料」の5つに 区分されます.

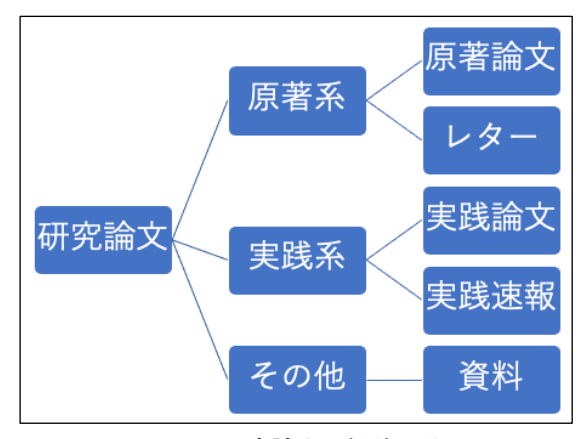

#### 図1 研究論文の投稿区分

# 3. 原稿の作成について

#### 3.1 原稿サイズとページ数

原稿サイズはA4です. 印刷される学会誌もA4サイズ

となります.頁数は,原著論文および実践論文および 資料は原則10頁まで,レターおよび実践速報は原則6頁 までとします. なお. 原稿には頁番号を記入しないで ください.

#### 3.2 原稿の余白

原稿の余白は, 上端20mm, 下端24mm, 左右23mmにし てください.その中の範囲を原稿記入範囲とさせてい ただきます.

# 3.3 使用言語

原稿に使用する言語は,日本語または英語でお願い します.

# 3.4 頁構成

先頭頁の原稿記入範囲の上部より順に,論文タイト ル,著者名,所属の各項目を,1段組でセンタリングで して記入してください. このサンプルのように、副タ イトルをつけても構いません.その後,研究概要,キ ーワードも記入してください.

本文は,2段組で作成してください.1頁あたりの文 字数は24文字,行数は45行としてください.

#### 3.5 文字のフォントとサイズ

フォントは, MS明朝, MSゴシックを用い, 特殊なフ ォントの使用は避けてください.文字サイズ(ポイン ト)は、学会誌全体でのバランスを取るために、表1を 参考にお願いします.タイトルや章見出し等,このフ ァイルの「スタイル」を使用してください.

なお、フォントは、fixedを使用して下さい. 本文中 の半角英数字(参考文献番号含す))もMS明朝をお使い下 さい.

#### 3.6 図表

図表はなるべく本文に埋め込んでください。表キャ プションは、上側中央に(表1), 図キャプションは、下 側中央に記載してください(図1).図表の前後には,で

#### きるだけ改行を入れてください.

| -1X 1<br>ノオンドヒハインド |        |      |
|--------------------|--------|------|
| 項目                 | フォント   | ポイント |
| タイトル               | MSゴシック | 14   |
| サブタイトル             | MSゴシック | 12   |
| 著者名                | MSゴシック | 12   |
| 所属                 | MSゴシック | 11   |
| メールアドレス            | Arial  | 11   |
| 研究概要               | MS明朝   | 9    |
| 各章の見出し             | MSゴシック | 11   |
| 章番号                | Arial  | 11   |
| 各節の見出し             | MSゴシック | 10   |
| 節番号                | Arial  | 10   |
| 本文                 | MS明朝   | 10   |
| 図表キャプショ ゴシック       |        | 10   |
| $\geq$             |        |      |
| 参考文献(章題)           | ゴシック   | 10   |
| 参考文献(項目)           | MS明朝   | 9    |

表1 フォントとポイント

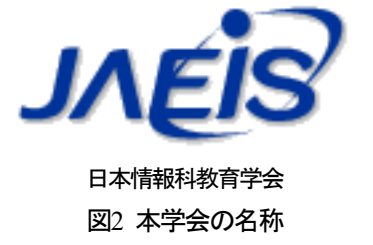

また、投稿原稿にカラーの図表・写真等をお使いに なることは可能ですが,学会誌は白黒印刷になります.

#### 3.7 句読点等

原則として,「( )」,「英数」は半角を,「,」,「.」は 全角を使用してください.

#### 3.8 参考文献

参考文献は,以下の例を参考に記述してください $^{(1)}$ . (発行年)の前は,半角スペースです.

- ・ 論文誌・雑誌の場合
- 著者名:"タイトル",雑誌名,巻,号,ページ (発行年).
- ・ 書籍の場合
- 著者名, "書名", 参照ページ, 発行所 (発行年).

また,本文中で参考文献<sup>2)</sup>に関連する箇所には,こ のように参考文献の番号を上付きで付与してください.

# 4. 原稿の提出について

原稿は,WordファイルとPDFファイルを下記アドレス まで送信してください.

- ・ 原稿の送信先:<u>n</u>-asaba@kitakyu-u.ac.jp
- ・ メールの件名:JAEIS論文\_○○
- ※○○は氏名, (例) JAEIS論文 情報太郎

なお,メール本文には,著者連絡先と投稿を希望す る論文種別(論文/その他(資料・レターなど))を明記 してください.

### 5. おわりに

慣用的ではない用語については、本文または脚注1に 説明を加えてください.

#### 謝辞

謝辞を書く場合には,本文と参考文献の間に入れて ください.

#### 参考文献

(1) 著者名1,著者名2,著者名3:"題名",雑誌名,巻,号, pp.27-38 (2014).

- (2) 著者名:"書名",参照頁,発行所 (2013).
- (3)
- (4)
- (5)
- (6)
- (7)

# 注意事項

原稿作成時は,本ファイルに指定されている「ス タイル」を利用してください. 「余白」,「段数」,「文字数と行数」以外で,以

下の事項を確認してください.

- 1)「ページレイアウト」 -「ページ設定」 「フ オントの設定」で、明朝10 ポイントにする.
- 2)「ページレイアウト」-「段落」で,「1 ページ の文字数を指定時に文字を行グリッドに合わせ る(W)に,チェックを入れる.
- 3)表の行間を指定する.行間は,「ページレイアウ ト」-「段落」で,12 ポイント程度とする.
- 4) 段落→体裁で二つの「自動調整」をオフに

なお, 行数をわかりやすくするために, グリッ ド線を表示することも可能です.

「ページレイアウト」 - 「ページ設定」 - 「グ リッド線(W)…」で,「グリッド線を表示する」の チェックを入れます. チェックをはずすと、グリ ッド線は消えます.

<sup>1</sup> 脚注は番号も含み, MS明朝9ポイント. 本文と同様, 2段組 でお願いします.